## **UCZEŃ**

## **INSTRUKCJA MOODLE**

Temat: Otwieranie zadań i załączonych plików.

1. Logujemy się 2. Wybieramy kurs 24 March - 30 March Zadanie 1 Zadanie 1 - karta pracy 3. Klikamy i czytamy polecenie Zadanie 1 Wypełnij kartę pracy do zadania 1 4. Wracamy do kursu i Klikamy Kartę pracy 24 March - 30 March Zadanie 1 Zadanie 1 - karta pracy Otwieranie karta pracy do zadania 1.docx  $\times$ Rozpoczęto pobieranie pliku: karta pracy do zadania 1.docx Typ pliku: Microsoft Word Document (11,6 KB) Adres: http://www.105.edu.pl Po ukończeniu pobierania: O Otwórz za pomocą Word (domyślny)  $\checkmark$  $\bigcirc$  Zapisz plik Pamiętaj tę decyzję dla wszystkich plików tego typu

 $OK$ 

Anuluj

5.

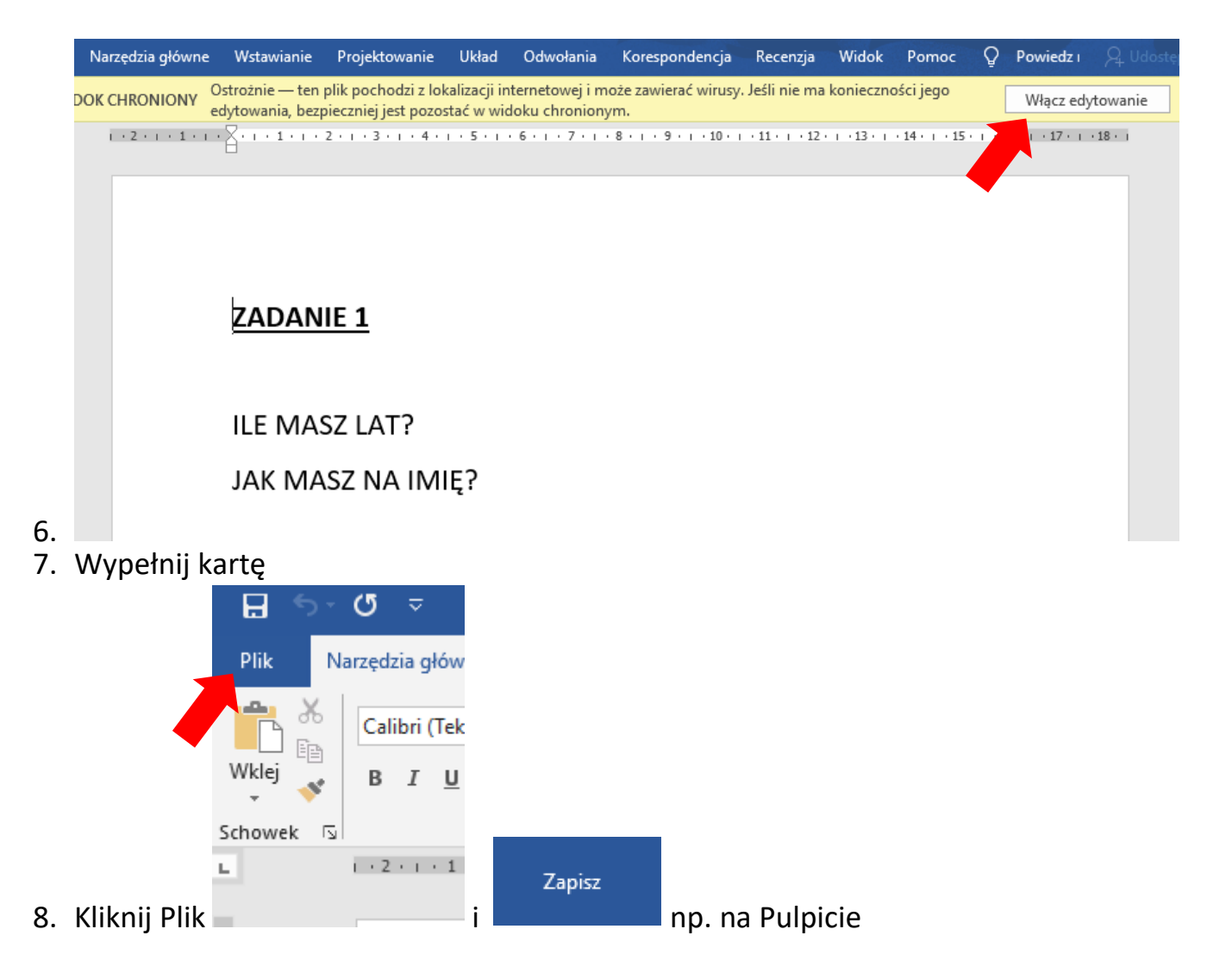

## **GOTOWE**

Teraz prześlij kartę pracy do nauczyciela.

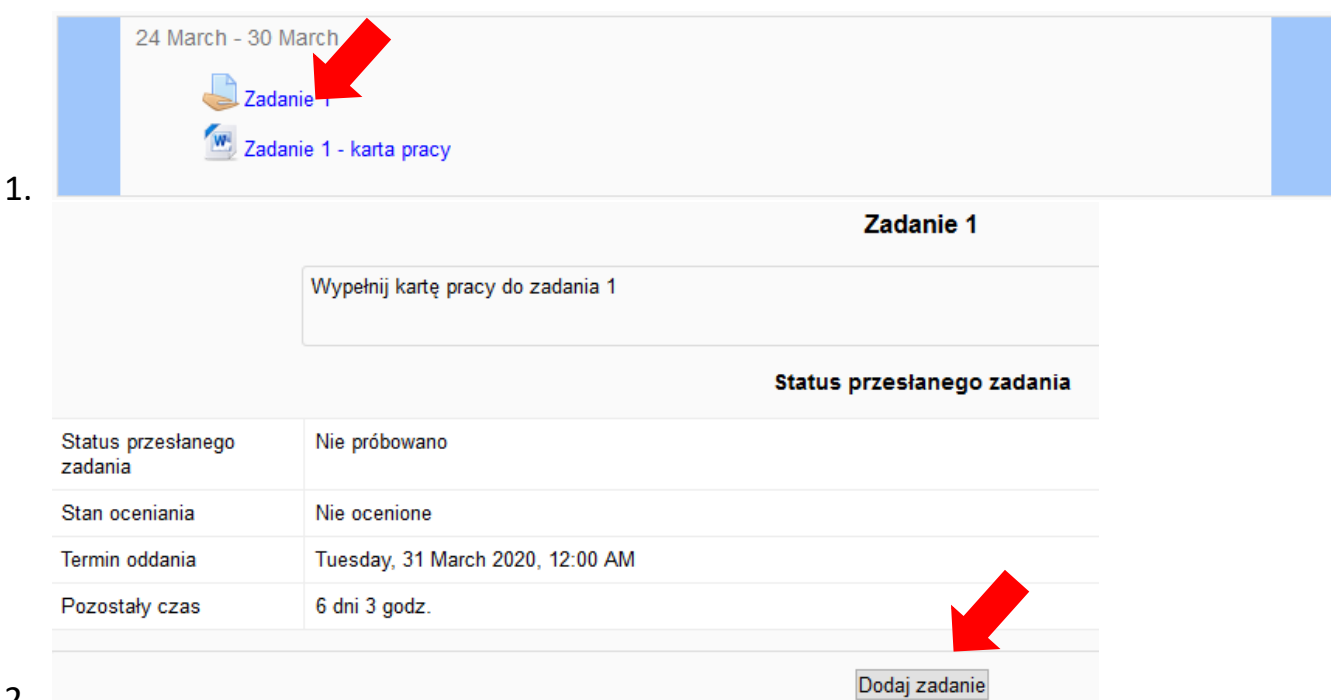

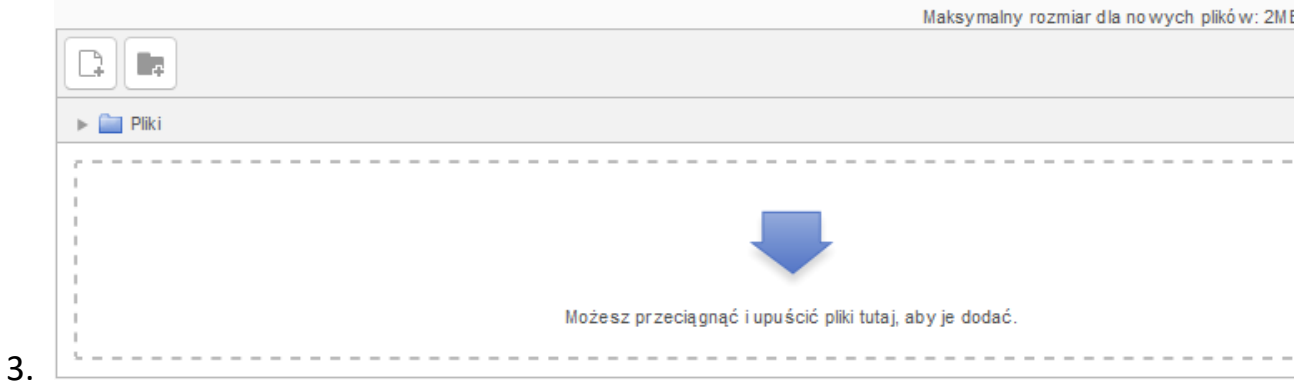

Przenieś tu myszką plik z kartą pracy

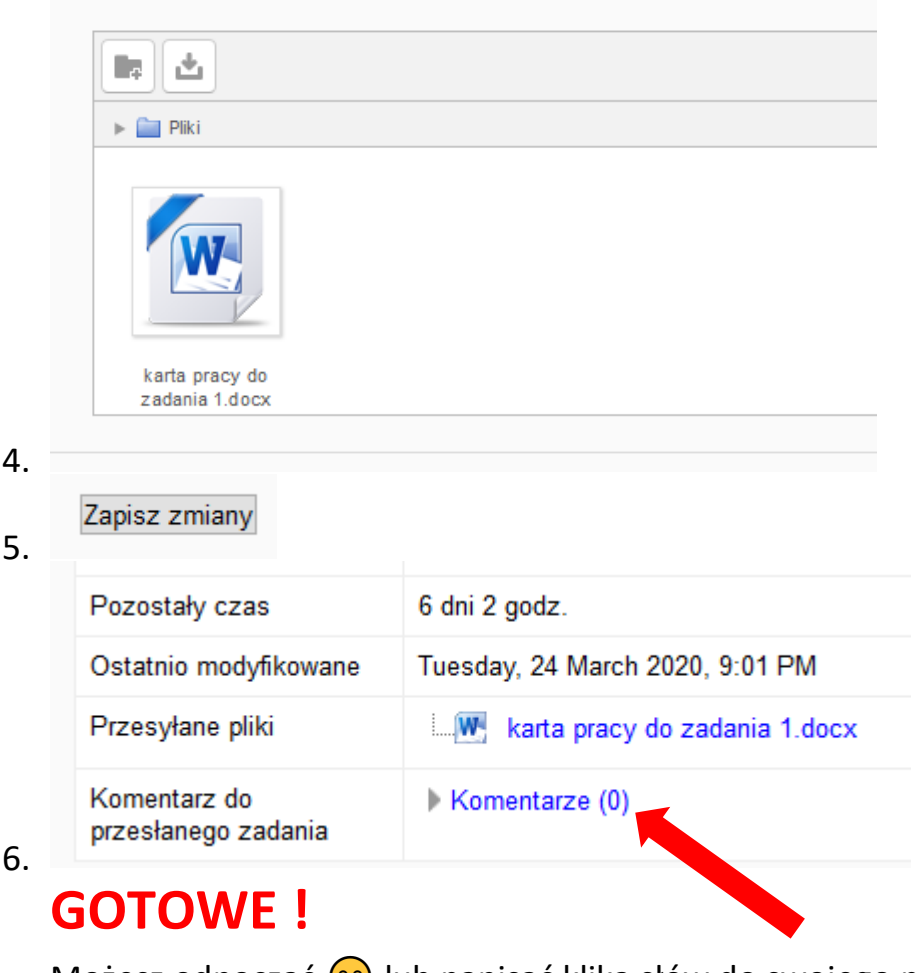

Możesz odpocząć  $\odot$  lub napisać klika słów do swojego nauczyciela.

Pozdrawiam

Bogdan Kołodziej